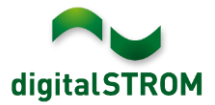

## **Software Release Notes**

### **dSS V1.10.0**

Mit den Software Release Notes (SRN) informiert die digitalSTROM AG über Software-Änderungen und -Aktualisierungen bei bestehenden Produkten.

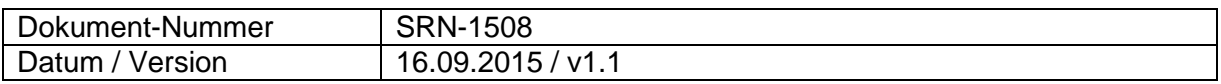

#### **Betroffene Produkte**

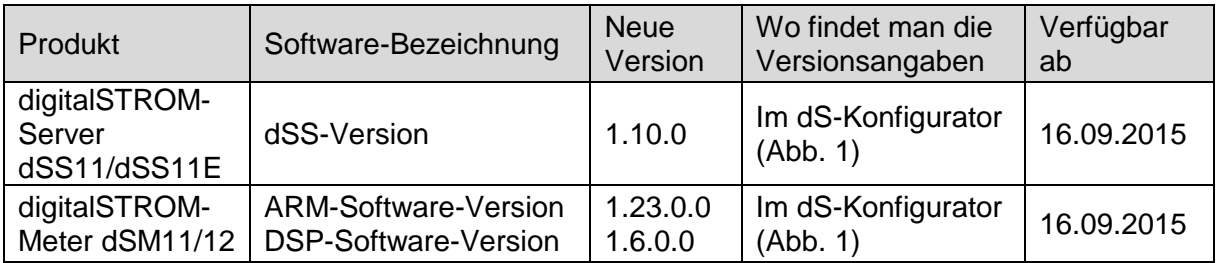

#### **Hinweise zur Installation**

- Das Software-Update wird im digitalSTROM-Konfigurator über das Menü *"System/System Update"* ausgeführt.
- Zur Durchführung des Updates muss dSS11 mit dem Internet verbunden sein. Alternativ kann das Update auch mit Hilfe eines USB-Laufwerks installiert werden.
- Es empfiehlt sich, Ihre Systemeinstellungen vor der Durchführung eines System-Updates unter *"System/System Wartung"* zu sichern.
- Nachdem die System-Updates installiert sind, führt das System automatisch eine Prüfung auf verfügbare Updates der dSM-Firmware durch, die manuell installiert werden müssen. Installieren Sie diese Updates, indem Sie auf die Schaltfläche *"dSM Firmware installieren"* klicken. Prüfen Sie nach der Installation, ob noch weitere Updates vorhanden sind, um sicherzustellen, dass alle dSMs aktualisiert wurden.
- Beachten Sie bei Updates von dSS-Version 1.2.1 oder noch älteren Versionen bitte auch die Release Notes zu früheren Aktualisierungen. Eine vollständige Liste der Release Notes sowie die Datei für ein USB-Update finden Sie unter [http://www.digitalstrom.com/Partner/Support/Software-Updates/.](http://www.digitalstrom.com/Partner/Support/Software-Updates/)

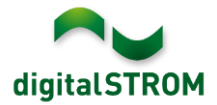

# **Neue Funktionen in V1.10.0**

## **Neue Geräteeigenschaften 'Ausrichtung' und 'Windschutzklasse'**

Zwei neue Eigenschaften 'Ausrichtung' und 'Windschutzklasse' sind im Geräteeigenschaften Dialog für GR-KL200/210/220 hinzugefügt worden. Abhängig von der Auswahl dieser Eigenschaften wird automatisch eine neue Gruppe im Tab Gruppen' erstellt. Diese Gruppen können beim Einsatz von Windwächtern verwendet werden.

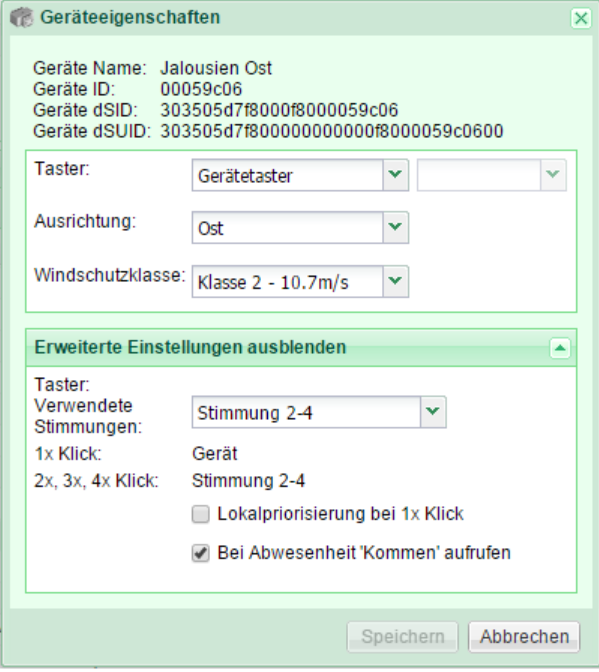

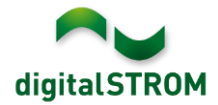

### **Konfigurationssperre**

Gruppen können neu gesperrt werden, um unabsichtliche Änderungen zu verhindern. Ein neues Icon kennzeichnet eine gesperrte Gruppe. Die Konfigurationssperre wird im Tab 'Gruppen' gesetzt, indem man die zu sperrende Gruppe mit 'Gruppe bearbeiten' auswählt und die Option 'Konfigurationssperre' selektiert.

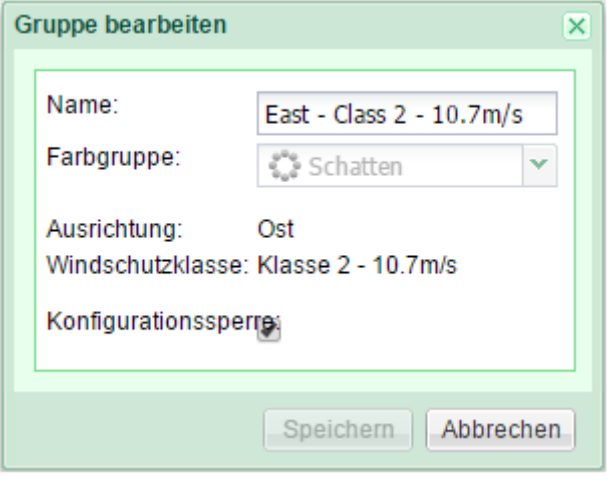

### **Einstellen von Stimmungen über den Raumtaster nicht mehr möglich**

Die Funktion, mit einem kurz-lang Klick auf dem Raumtaster die Stimmungen einzustellen, wurde vom dSM entfernt. Diese beinhaltete:

- Die Programmierung von Licht und Schatten Stimmungen für einen Raum
- Die Kalibrierung von Jalousien, Rollladen und Markisen
- Das Bewegen eines Gerätes von einem Raum zu einem anderen

Zusammen mit dieser Änderung auf dem dSM wurde die Option 'Stimmungen einstellen' unter , System Einstellungen' entfernt.

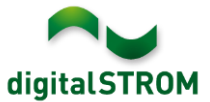

### **Neuer Menu Eintrag, Sicherheitsmeldungen' im Tab, System'**

Sicherheitsrelevante Ereignisse werden neu unter 'Sicherheitsmeldungen' aufgelistet:

- Anfang und Ende von Wind, Regen, Hagel und Frost
- Anfang und Ende von Panik, Feuer und Alarme 1-4
- Änderungen der Konfigurationssperre von Gruppen
- von blockierten Aktionen wegen Wind oder Feuer Alarm
- Anfang und Ende einer Bediensperre und Sonnenschutz Ereignisse, welche von einem übergeordneten Gebäudekontroller gesetzt werden können.

# digitalSTROM-Konfigurator

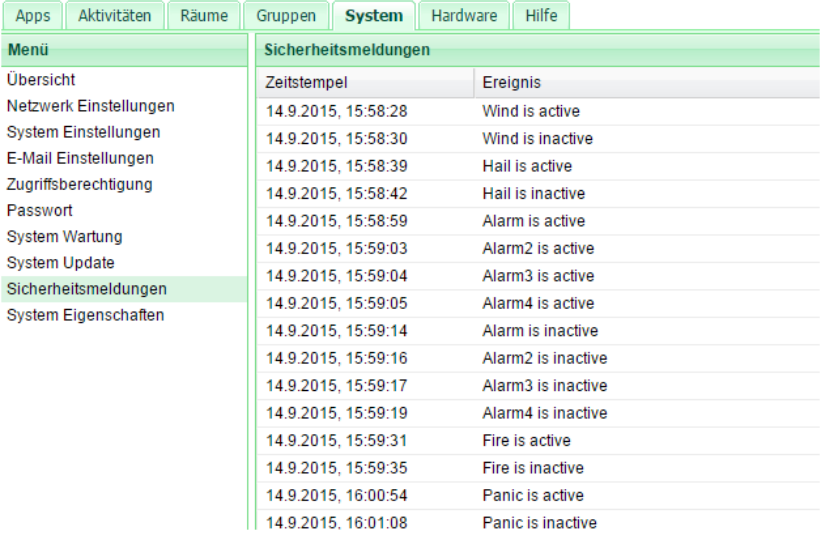

### **Neue Datums-Bedingung in den Server-Apps**

Damit man Aktionen in Server-Apps auf gewisse Perioden im Jahr begrenzen kann, wurde eine neue Bedingung 'Datum' eingeführt. Das definierte Start- und Enddatum bezieht sich nur auf den Tag und Monat, womit die Periode jedes Jahr wiederholt wird.

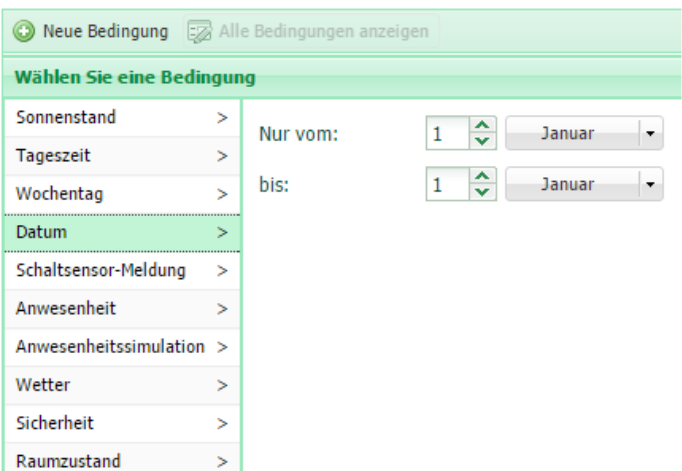

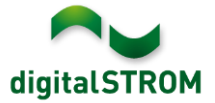

## **Unterstützung von Sonnenschutz und Frost in den Server-Apps**

Um die neuen Aktionen Sonnenschutz und Frost zu unterstützen, wurden neue Auslöser in den Server-Apps hinzugefügt:

- In Menu 'Auslöser/Wetter' wurde ein neues Untermenu 'Sonnenschutz' hinzugefügt welches 'Sonnenschutz Ost aktiv' / 'Sonnenschutz Ost inaktiv' und das gleiche für Süd und West beinhaltet.
- Im Menu 'Auslöser/Wetter' wurde der Auslöser 'Frost' und 'Kein Frost' hinzugefügt.
- Im Menu 'Bedingungen/Wetter' wurden die Bedingungen 'Frost' und 'Kein Frost' hinzugefügt.

Sonnenschutz wird vorerst ausschliesslich im Zusammenhang mit einem übergeordneten Gebäudekontroller verwendet. Frost kann direkt von einer Automatisierungsklemme mit Sensorfunktion ,Frostwächter' aufgerufen werden.

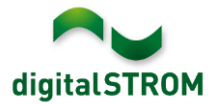

# **Verbesserungen in V1.10.0**

- Generalle Verbesserungen und Fehlerkorrekturen
- Konfigurationsvorbereitungen für neue Produkte
- EnOcean Sensoren sind jetzt wieder als Schaltsensor-Meldungen in den Server-Apps vorhanden.
- Das Wiederherstellen früherer Systemkonfigurationen durch das Zurückladen einer Sicherungsdatei wurde verbessert, um die mein.digitalSTROM Verbindung bei einem dSS Wechsel wiederherzustellen.
- Die Anzeige bei einem Systemupdate, wie viele dSM's zu aktualisieren sind, wurde verbessert.
- Die Heizungssteuerung App zeigt den Fehlerzustands eines Raumes bei einem Sensorausfall an.
- Das Abrufen von Sensor-Werten eines dS-iSens200 wurde verbessert.
- Verbesserten Verhalten beim Erstellen von mehreren Gruppen nacheinander.
- Verbessertes Verhalten der auto-IP Adresse des dSS
- Das Verhalten beim Wiederverbinden nach einem Verbindungsunterbruch mit der Cloud wurde verbessert.
- Die Behandlung von p44 Dali Geräte in den Szenenkonfigurationen wurde verbessert.
- Das Verhalten beim Entfernen von inaktiven p44 Geräten wurde verbessert.

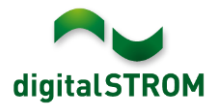

## **Empfehlung eines Software-Updates**

Die Durchführung eines Updates auf die neueste Version der Software empfiehlt sich, wenn Sie die neuen Funktionen und/oder Verbesserungen nutzen möchten.

### **Dokumentation**

Weitere Informationen über die neuen Funktionen und ihre Bedienung finden Sie im aktuellen digitalSTROM-Handbuch unter "Einführung, Bedienen, Einstellen" und "Installieren".

Die neueste Version des Handbuchs kann im PDF-Format unter <http://www.digitalstrom.com/Partner/Support/Bedienungsanleitungen/> heruntergeladen werden.

#### **Wo stehen die Versionsangaben**

Die aktuell installierte Software-Version wird im digitalSTROM-Konfigurator angezeigt.

| Apps                                     | Aktivitäten                                                               | Räume       | Gruppen              | System      | <b>Hardware</b> | Hilfe |                             |                       |     |                 |                 |                         |                   |           |  |
|------------------------------------------|---------------------------------------------------------------------------|-------------|----------------------|-------------|-----------------|-------|-----------------------------|-----------------------|-----|-----------------|-----------------|-------------------------|-------------------|-----------|--|
| <b>Meter</b>                             |                                                                           |             |                      |             |                 |       |                             |                       |     |                 |                 |                         |                   |           |  |
| ιà                                       | 6 5 6 1 A 52                                                              |             |                      |             |                 |       |                             |                       |     |                 |                 |                         | $\equiv$          | $E \circ$ |  |
| <b>Status</b>                            | Name                                                                      |             |                      | dSM ID      |                 |       | Anzahl Geräte               | Neue Geräte Sperren   |     | Leistung (      | <b>ARM Soft</b> | DSP Soft.               | <b>HW Version</b> |           |  |
|                                          | F1 EG Wohnraum Küche<br>ш                                                 |             |                      |             | 00000671 9      |       |                             | 2<br>deaktiviert      |     |                 | 1.16.0.0        | 1.4.1.0                 | 17.1.2.16         |           |  |
| F1 EG Korridor Schlafzimmer<br>$\bullet$ |                                                                           |             |                      | 00000713 10 |                 |       | $\overline{2}$<br>aktiviert |                       |     | 1.16.0.0        | 1.4.1.0         | 11.1.21.0               |                   |           |  |
| ay)                                      | Geräte<br>dSM-Software-Version: ARM<br><b>DSP</b><br>……19 泰民始家乡<br>G<br>D |             |                      |             |                 |       |                             |                       |     |                 |                 |                         |                   |           |  |
|                                          | Name $\star$                                                              | dSID        | Ausgang              |             | Eingangs Modus  |       | Eingang                     | Raum Name             | Rau | HW Info         |                 | Firm<br>Regist          | Inaktiv           |           |  |
|                                          | Deckenleuchte                                                             |             | 0001890c gedimmt     |             |                 |       |                             | Schlafzimmer 2        |     | <b>GE-KM200</b> | 3.1.7           | 9 11:50:39              |                   | î         |  |
|                                          | Taster Schlafzim                                                          |             | 000064f6 deaktiviert |             |                 |       |                             | Schlafzimmer 2        |     | GE-TKM210       | 3.1.4           | 9 11:48:36              |                   |           |  |
| e.                                       | Paniktaster                                                               |             | 00009abb deaktiviert |             | Panik           |       |                             | Wohnraum              | 4   | RT-TKM200       | 3.1.5           | 9 11:49:43              |                   |           |  |
| 68.                                      | Jalousie                                                                  | 00016c22    |                      |             |                 |       |                             | Schlafzimmer 2        |     | GR-KL200        | 3.2.1           | 9 11:48:42              |                   | ٠         |  |
| 1.8.0                                    |                                                                           | dSS-Version |                      |             |                 |       |                             | Ansicht aktualisieren |     |                 |                 | <b>Standard Ansicht</b> | Deutsch           | v         |  |

Abb. 1: Versionsnummer für dSS und dSM